## **JLEIC Software Status**

vser Eve

Status of Simulation and Reconstruction Software at JLEIC

### **David Lawrence (JLab)**

on behalf of the JLEIC Detector and IR Study Group https://www.eiccenter.org/content/jleic-detector-and-ir-study-group

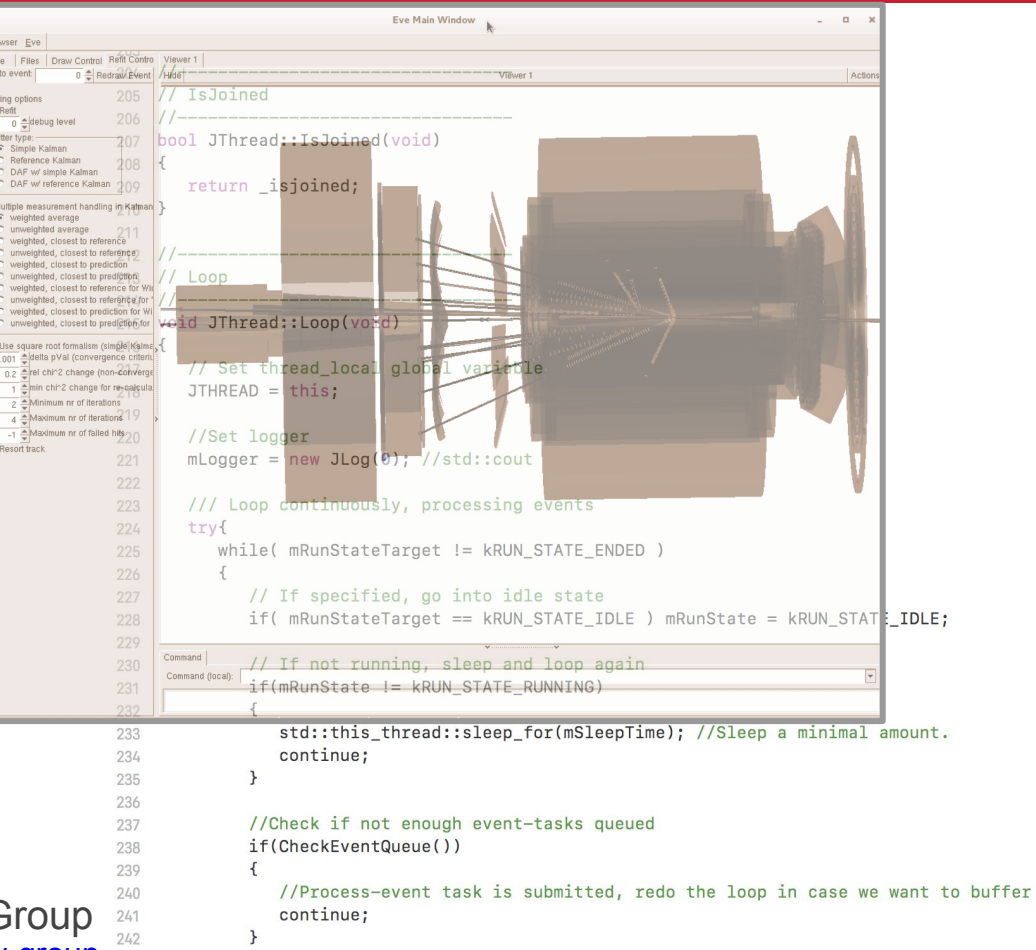

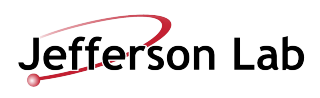

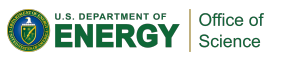

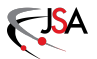

### **Simulation and Reconstruction**

Near Term Goals/Purpose:

- 1. Study ability to measure Physics Processes
	- a. Interface to MC Event Generators
	- b. Provide detector responses (Fast MC for acceptance/resolution, ab initio for resolution/backgrounds)
- 2. Study/Refine Detector Design
	- a. Interface to MC Event Generators
	- b. Access to simulation from alternative designs
	- c. Provide detector responses (Fast MC for acceptance/resolution, ab initio for resolution/backgrounds)

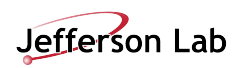

### **(JLab) Experimental Computing Performance Plan**

#### **• Insure adequate computing resources with \$850K investment in FY18**

- $-$  Use local farm for reconstruction, calibration and analysis
- $-$  Use distributed resources for MC
- $-$  Storage and associated bandwidth scaled to support all resources

#### • **Open Science Grid**

- GlueX -6 institutions contribute resources
- $-$  In a recent 2 week period  $\sim$ 1M core-hours
- Expect yearly 35M-50M core-hours
- $-$  Investigating options for CLAS12

#### **• GlueX reconstruction code at NERSC**

- $-$  Scale test in July
- Anticipate 70M core-hours/year

### **• Cloud Computing available for bursts**

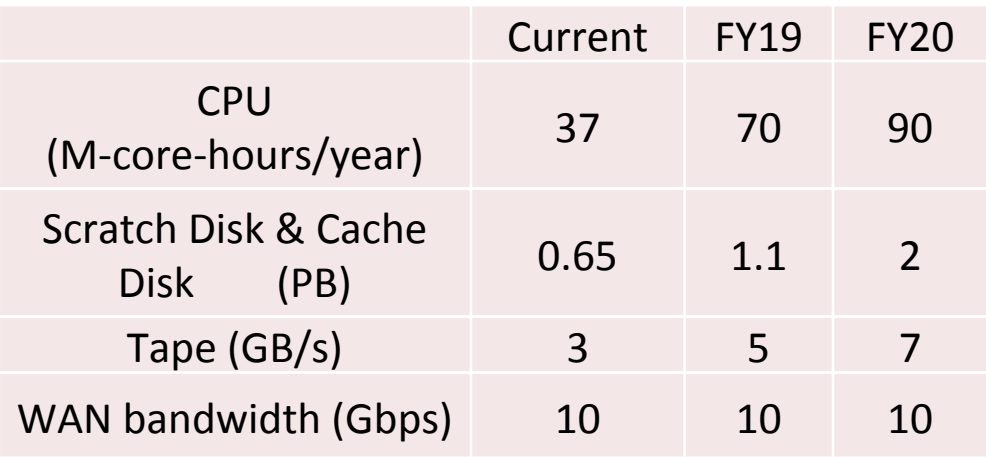

#### Current and Projected Capacity

#### VO frontend status - GluexVO-1 0

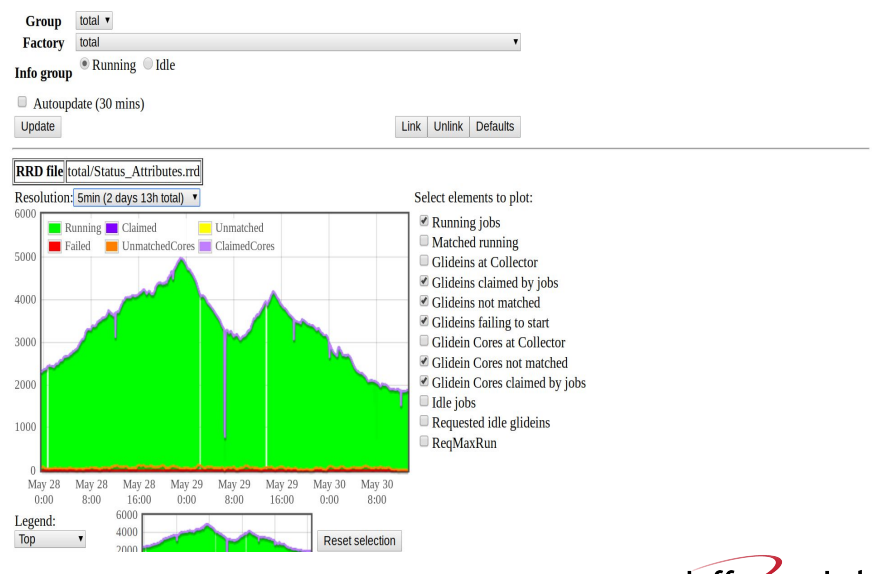

3/14

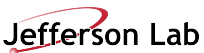

[Browse | Group Matrix | Group Graphs ]

### GEMC Framework

#### *Maurizio Ungaro*

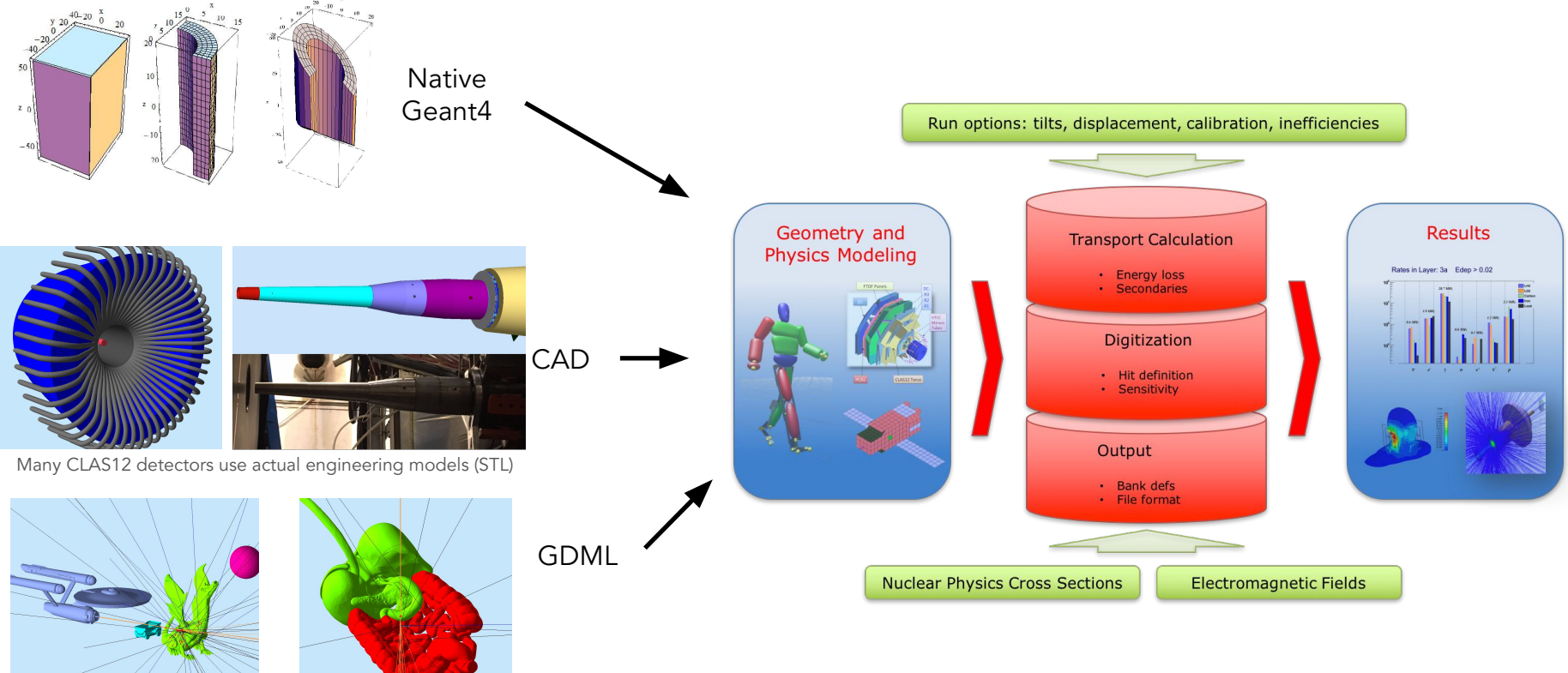

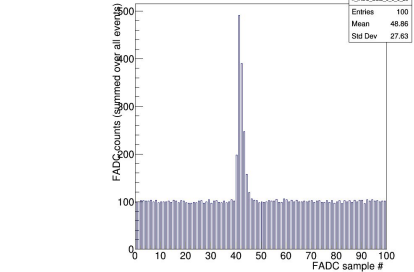

MOC FOIL B 8 0 20

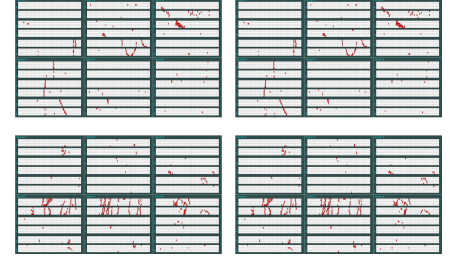

- Input: Native, CAD, GDML, can be mixed and matched.
- FADC Mode 1 (crate, slot channel)
- Background Merging.
- FAST MC Mode.
- Digitization uses actual CCDB calibration constants.
- Used for CLAS12

### **GEMC for JLEIC**

### **Ideal for detector concepts**

- application for detector simulations based on Geant4
- reducing the learning curve for Geant4 simulations
- macro language for detector design
- various geometry definitions (GEMC, CAD, gdml, ROOT)
- data card (XML) to steer application, all Geant4 macro commands supported by design
- GUI for interactive sessions
- excellent documentation
- full Geant4 support: adding Geant4 features relatively simple
- transparent in-house development

### **Simulations level**

- same application for fast and full detector simulations
- fully adjustable simulation levels, e.g.,
	- only material transport
	- using Geant4 for geometry and physics only in some critical areas and ad-hoc non-Geant4 models in other regions

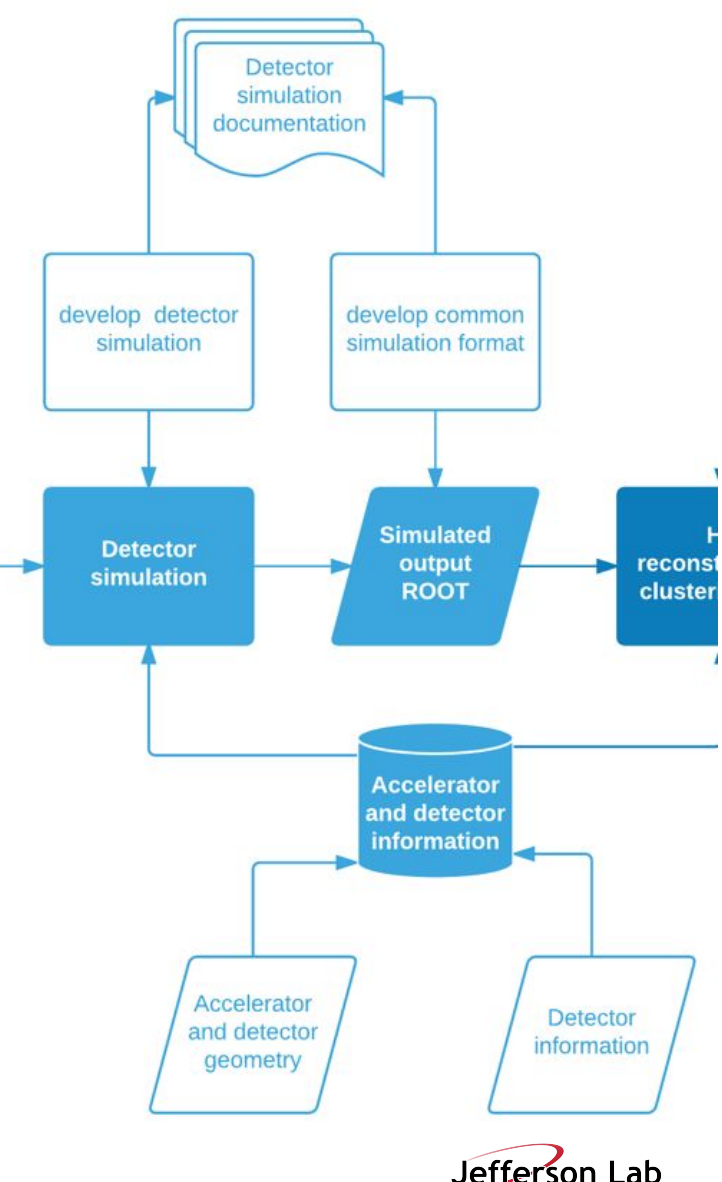

### **JANA: C++ Software Framework for Reconstruction Workflow**

## **JANA Factory Model**

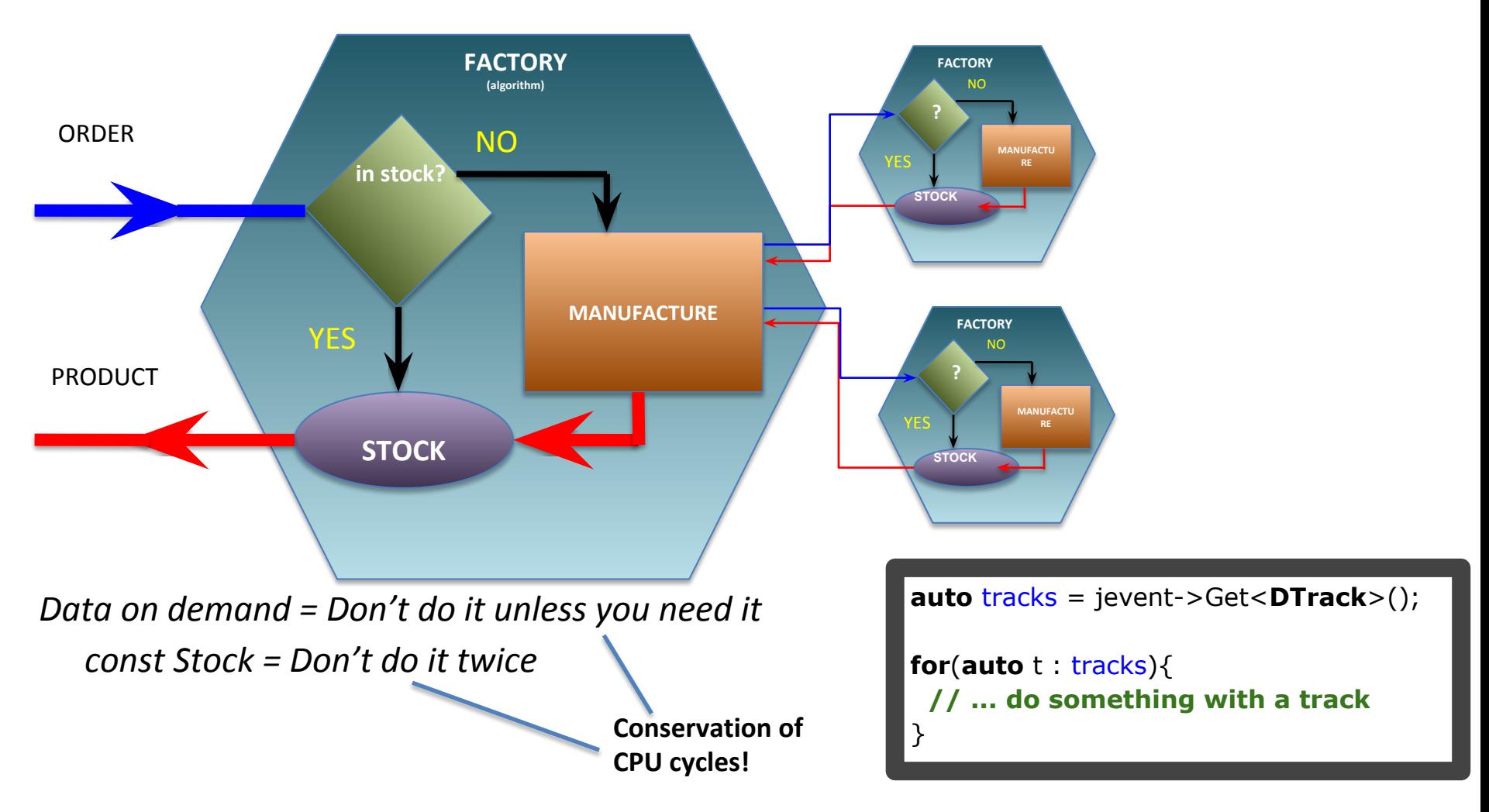

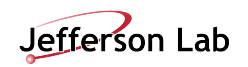

### **JANA: C++ Software framework for Reconstruction Workflow**

- Multi-threaded
- Modular, user-focused design
- Developed over the past 13 years specifically for 12GeV era of high rate experiments at JLab
- Used for GlueX online DQM, offline reconstruction and L3 trigger system\*
- LDRD project for development of JANA2 started in FY18

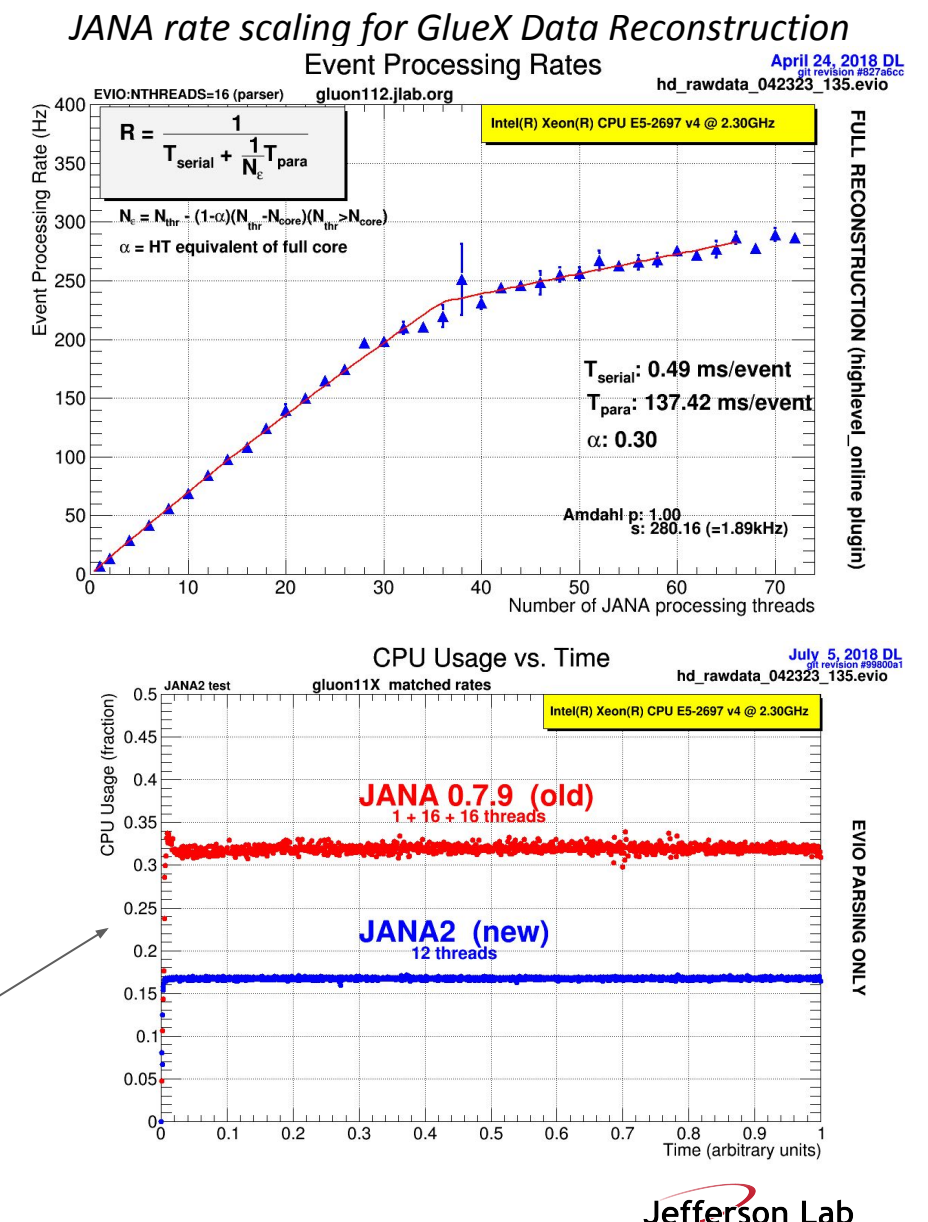

## RECONSTRUCTION CHAIN (FOR LDRD)

This chain has been developed to validate tracking and vertex parameters and was used for JLAB LDRD- 1601/1701 project ("Nuclear gluons with charm at EIC") to estimate a detector effect on a

charm reconstruction. (Many thanks to Whitney Armstrong, Alexander Kiselev and "software consortium" for ideas and discussions)

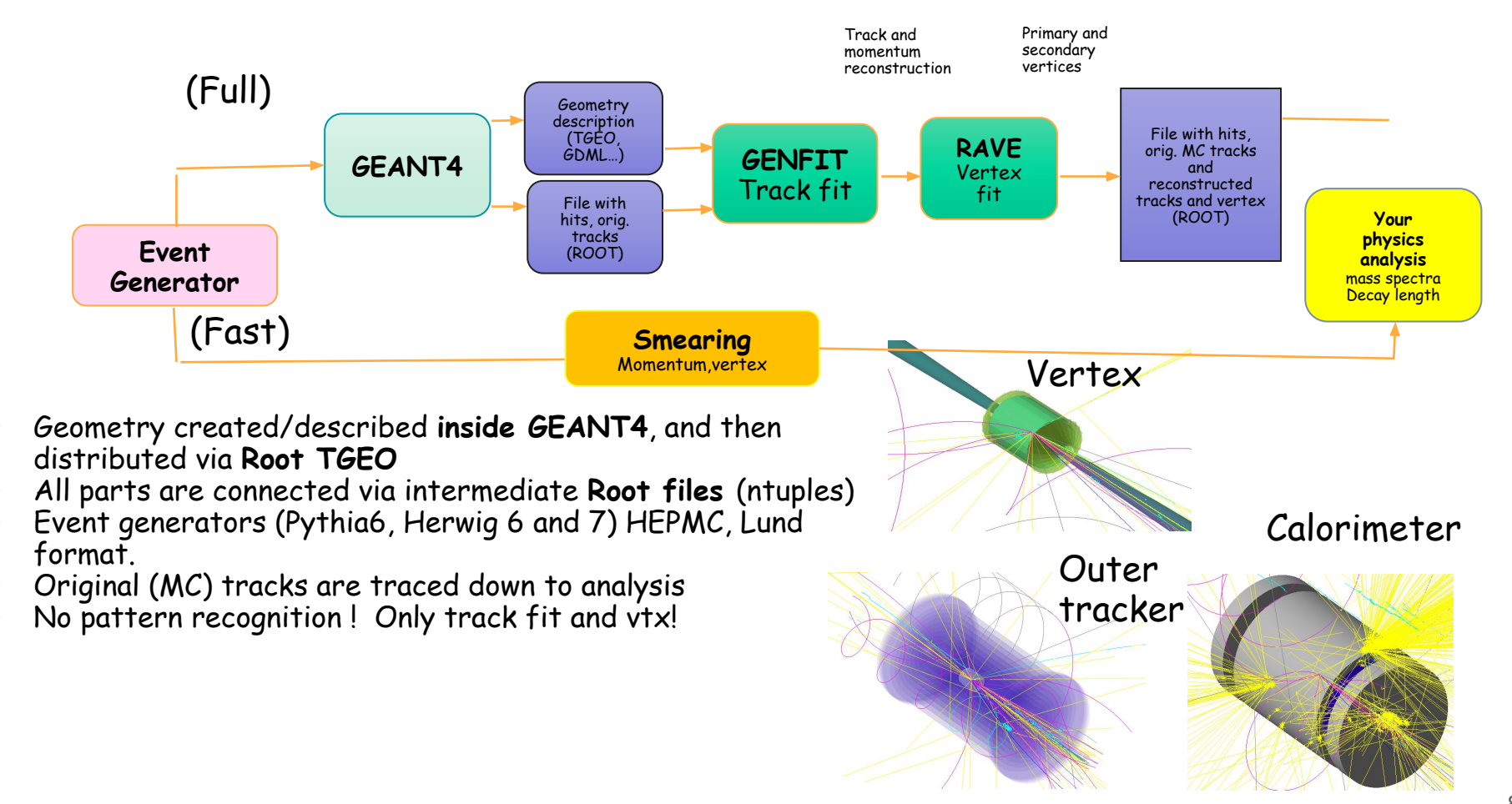

# Analysis

- $\checkmark$  Process charm (BGF)-only events
- √ Process and add all "background" events (all other non -BGF DIS events)
- $\checkmark$  Estimate efficiency and set a requirements for detector (PID, vertex, etc)

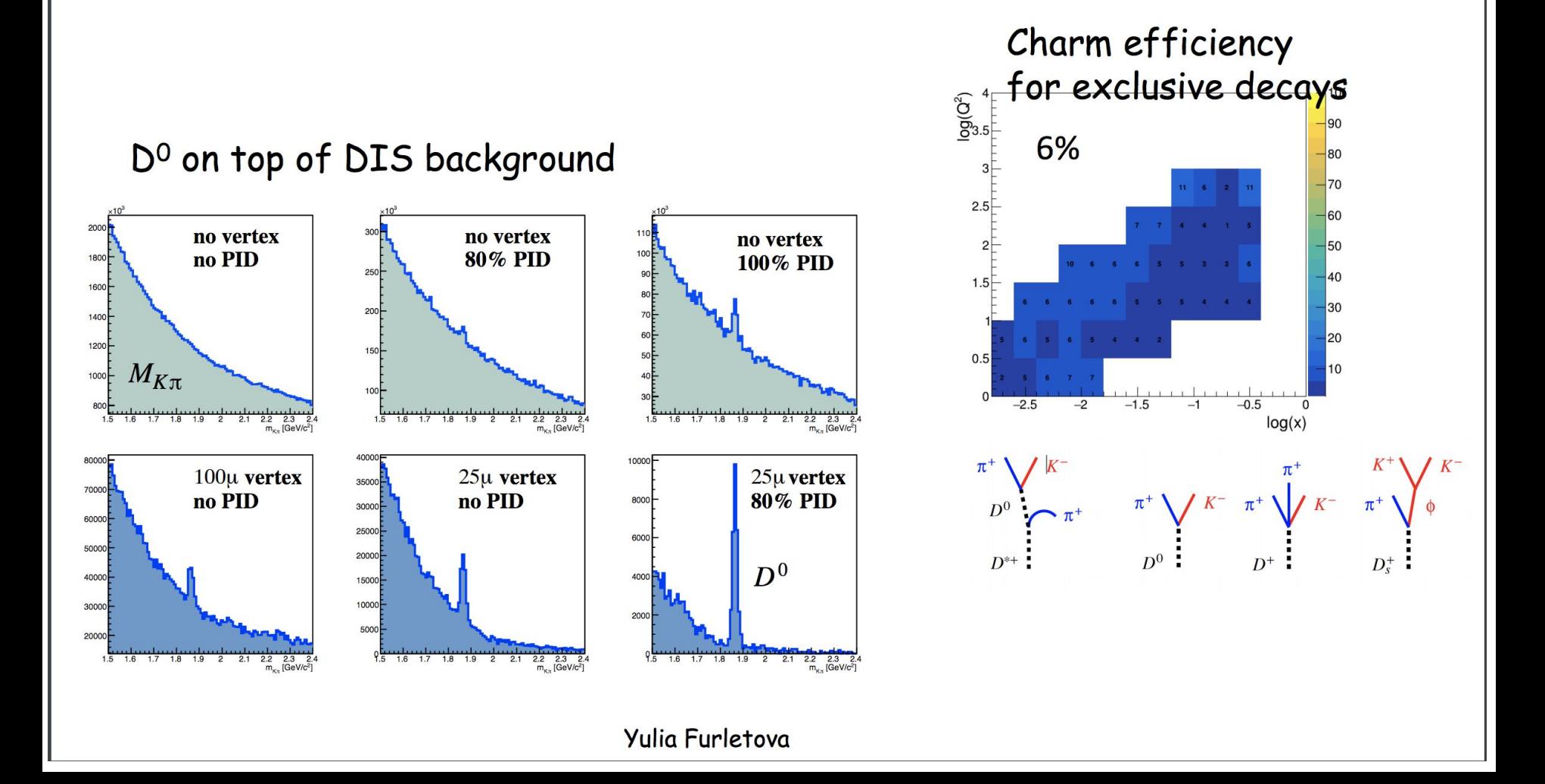

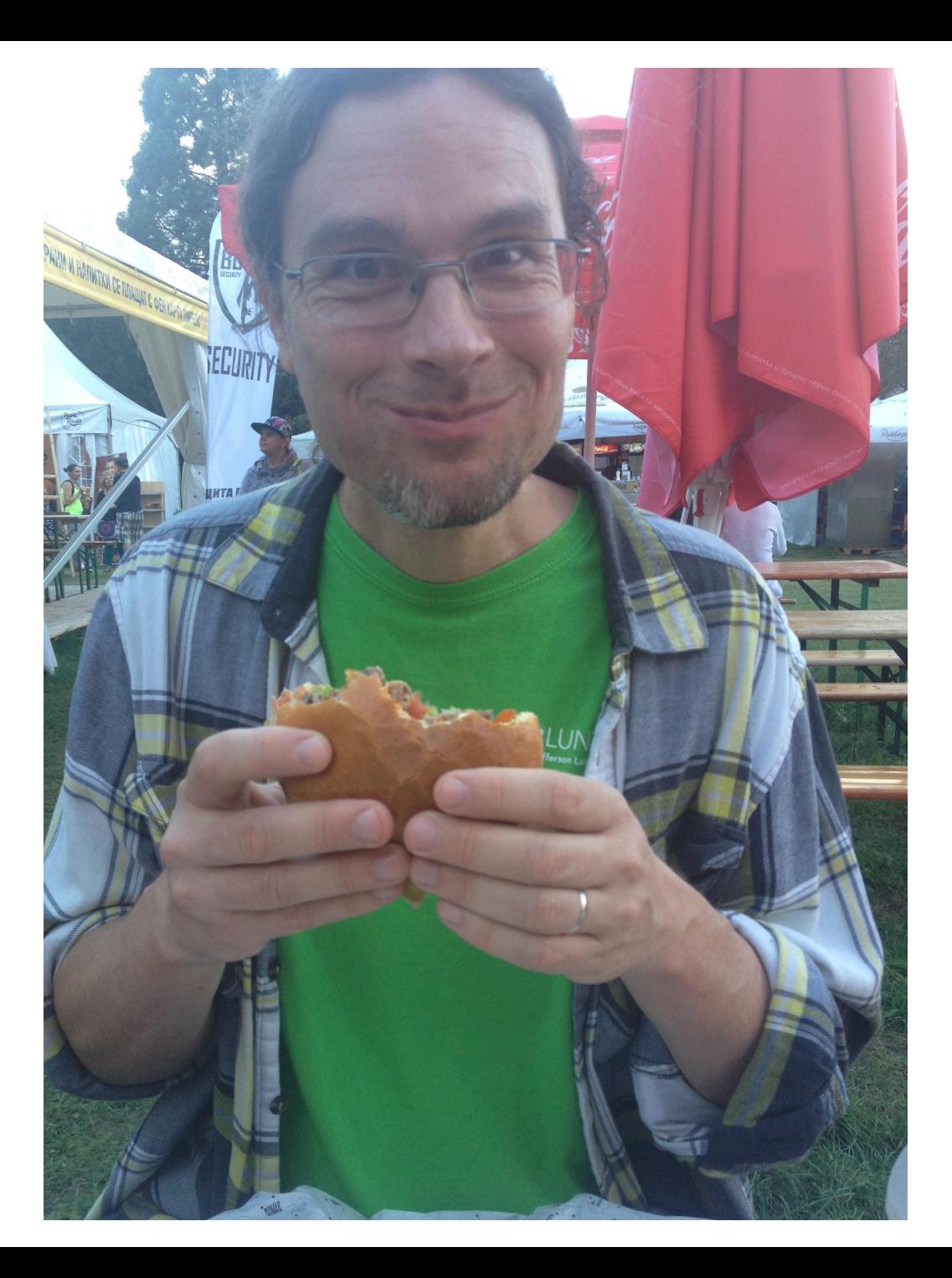

- 1. Install Docker or Singularity
- 2. Run container

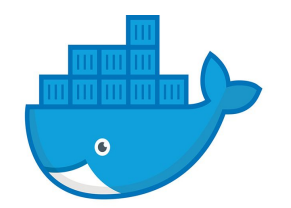

*docker run -p 6080:6080 -v /my/data/dir:/data -it --rm electronioncollider/jleic:1.0.4 or*

*singularity shell shub://electronioncollider/jleic:1.0.4 /container/utilities/xstart.csh*

3. Point browser to:

*http://localhost:6080*

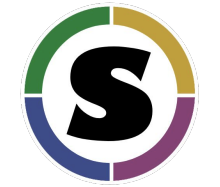

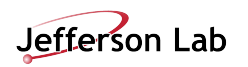

### **Containers**

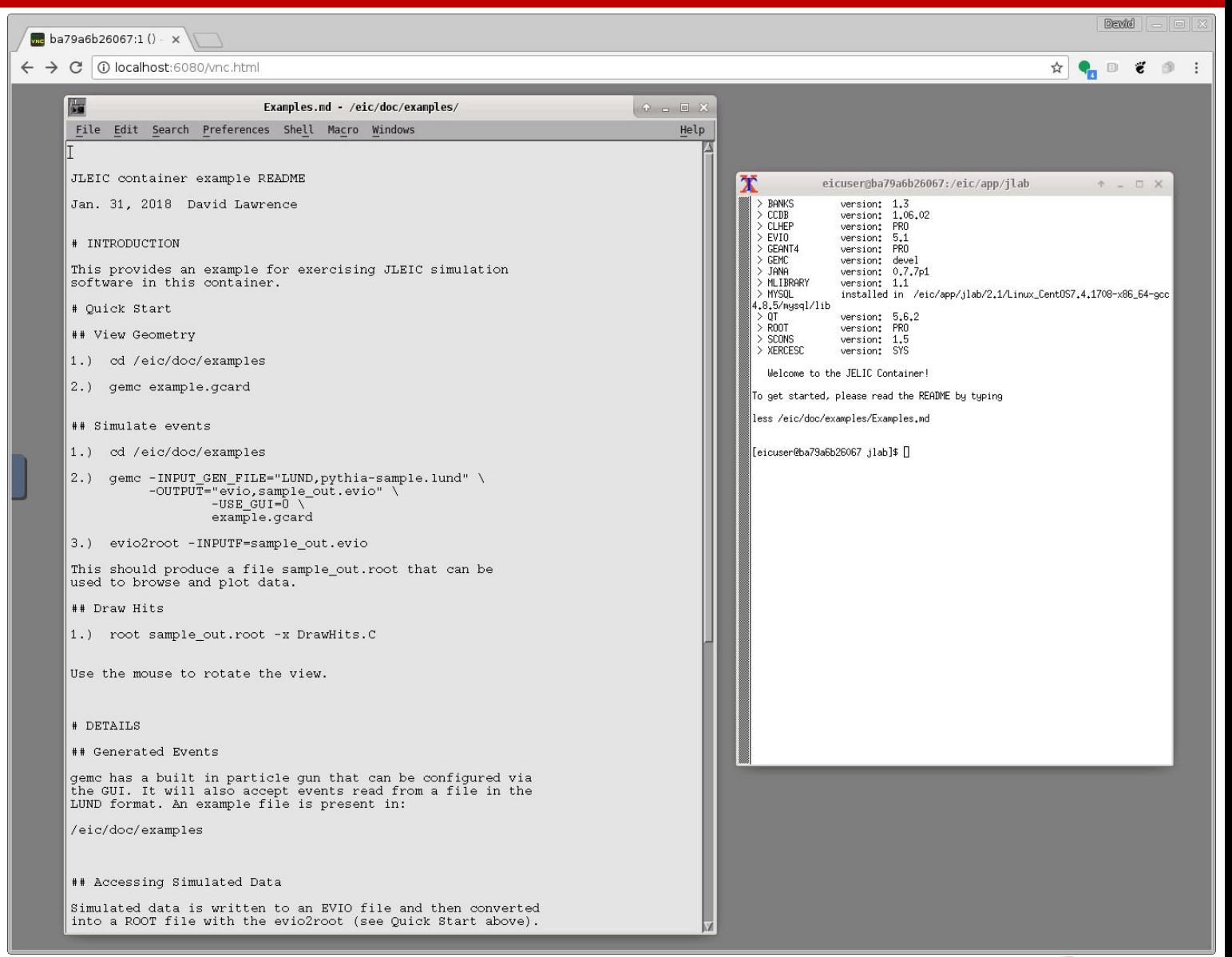

Jefferson Lab

JLEIC Desktop Environment via web browser on host

### **Containers**

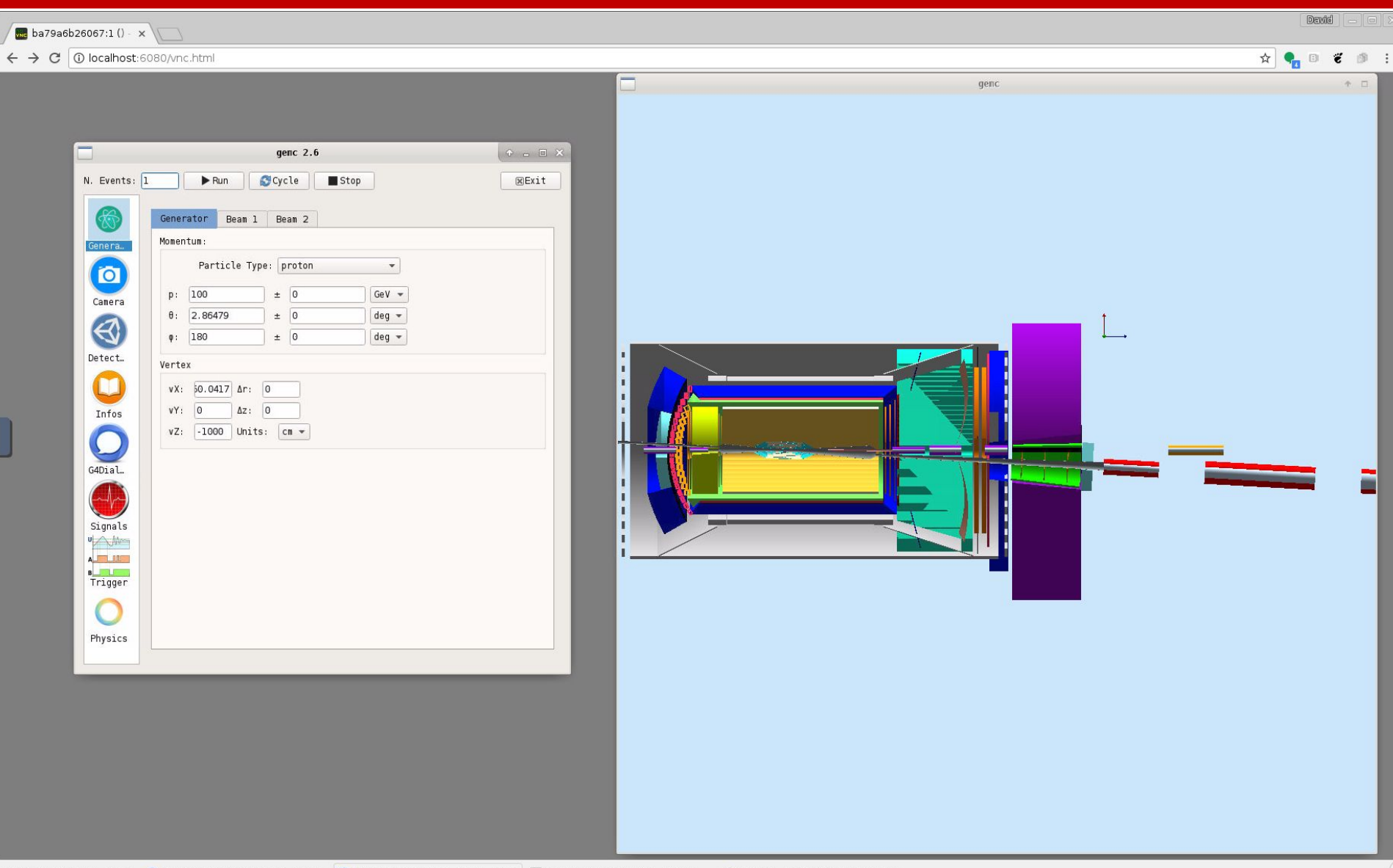

Containers 2/16/2018 - Google Goldon48.ilab.org:1 (davidl) - noVNC Golda 939a6b26067:1 () - noVNC - Chroele @fa809c55be26:/data - Konsole \* README - /home/davidl/HallD/hd

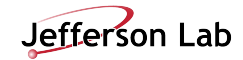

### **Containers**

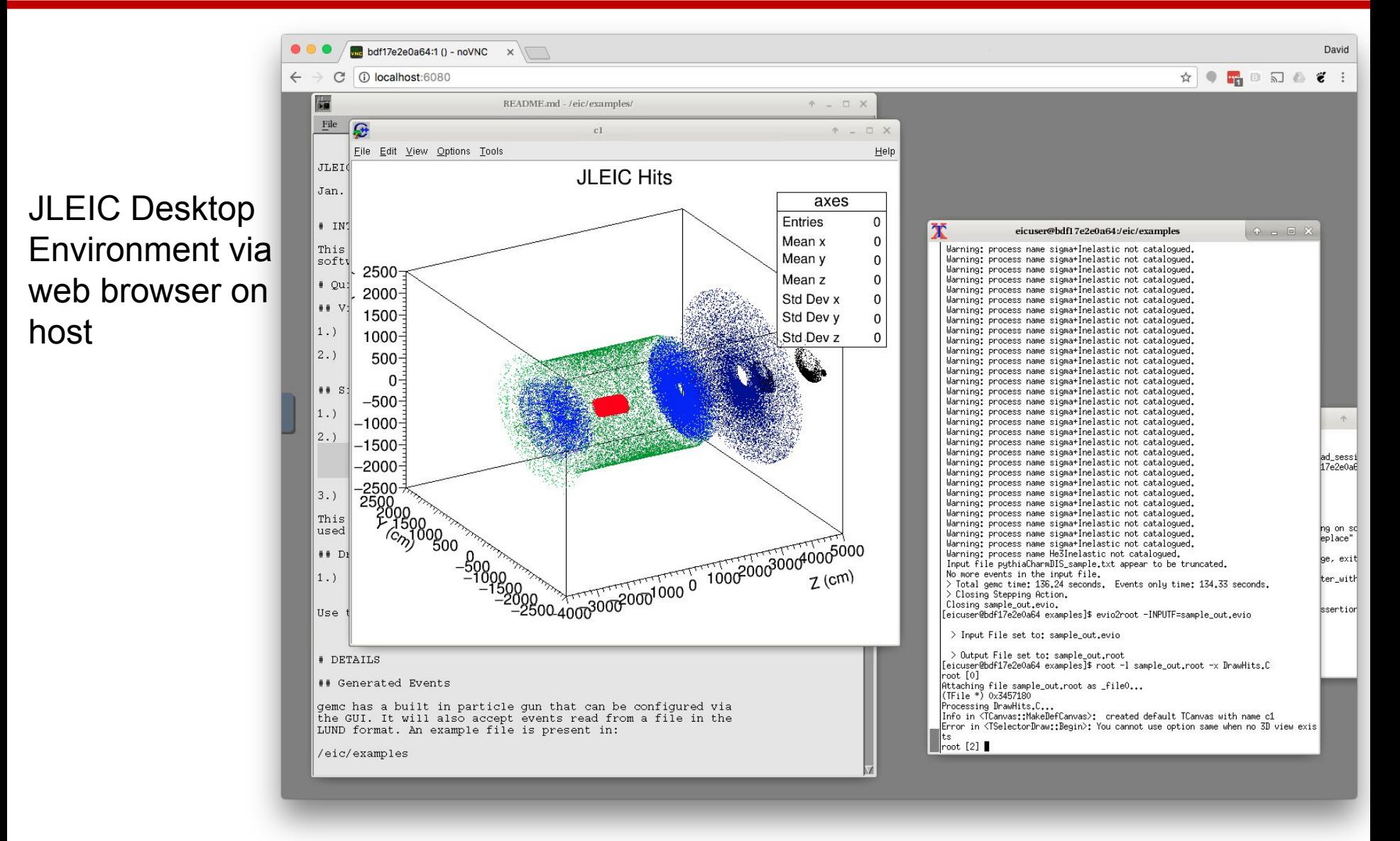

### **Summary and Future**

- Simulation
	- GEMC (Geant4) used for simulation
	- Refining and merging geometries
- Reconstruction
	- Some work completed on tracking/vertexing using GenFit and RAVE
	- Actively integrating reconstruction components into single project using JANA framework
	- Plans to incorporate other ESC software (e.g. ProIO)
- Containers
	- jleic containers published on Docker hub and Singularity hub
	- targeting interactive desktop/laptop use vs. batch

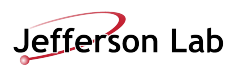

## Backups

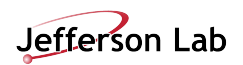

JLEIC Desktop Environment via web browser on host

 $\mathbf{\bar{X}}$ eicuser@ba79a6b26067:/eic/app/jlab  $A = \square X$ > BANKS version: 1.3  $\ge$  CCDB version:  $1.06.02$  $\geq$  CLHEP version: PR<sub>0</sub>  $>EVI0$ version: 5.1  $\geq$  GEANT4 version: PRO  $\geq$  GEMC version: devel  $>$  JANA version: 0.7.7p1  $>$  MLIBRARY version: 1.1 > MYSQL installed in /eic/app/jlab/2.1/Linux\_CentOS7.4.1708-x86\_64-gcc 4.8.5/mysql/lib  $> 01$ version: 5.6.2  $>$  ROOT version: PRO  $\geq$  SCONS version: 1.5  $>$  XERCESC version: SYS Welcome to the JELIC Container! To get started, please read the README by typing less /eic/doc/examples/Examples.md [eicuser@ba79a6b26067 jlab]\$ []

**JLEIC Desktop** Environment via web browser on host

```
JLEIC container example README
```

```
Jan. 31, 2018 David Lawrence
```
# INTRODUCTION

This provides an example for exercising JLEIC simulation software in this container.

```
# Ouick Start
```
- ## View Geometry
- cd /eic/doc/examples  $1.$
- 2.) gemc example.gcard

```
## Simulate events
```

```
cd /eic/doc/examples
1.
```

```
2.1gemc - INPUT GEN FILE="LUND, pythia-sample.lund" \
          -OUTPUT="evio, sample out.evio" \
                  -USE GUI=0example.gcard
```
 $3.$ evio2root -INPUTF=sample out.evio

This should produce a file sample out.root that can be used to browse and plot data.

### **JLEIC Desktop** Environment via web browser on host

JLEIC container example README

Jan. 31, 2018 David Lawrence

# INTRODUCTION

This provides an example for exercising JLEIC simulation software in this container.

# Ouick Start

## View Geometry

- $1.$ cd /eic/doc/examples
- 2.) gemc example.gcard

```
## Simulate events
```

```
cd /eic/doc/examples
1.
```

```
2.1gemc - INPUT GEN FILE="LUND, pythia-sample.lund" \
          -OUTPUT="evio, sample out.evio" \
                  -USE GUI=0example.gcard
```
 $3.$ evio2root -INPUTF=sample out.evio

This should produce a file sample out.root that can be used to browse and plot data.

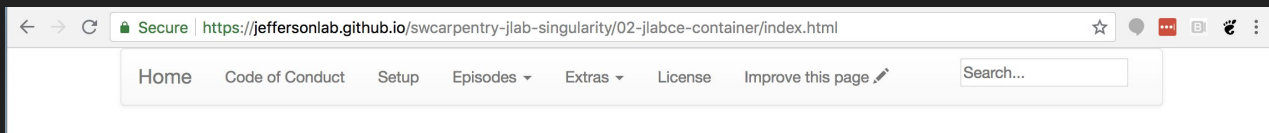

#### **Using Singularity at Jefferson Lab**

#### **Running the JLab CE container**

#### **O** Overview Teaching: 5 min **Questions** Exercises: 10 min • How can we replicate the Jefferson Lab Common Environment on other systems? **Objectives**

- Understand how tags are used to version containers.
- . Load and use the Jefferson Lab Common Environment on the interactive farm nodes.

#### Tags: versioning of containers

In the previous episode we downloaded the lolcow container, at shub://GodloveD/lolcow and the container was stored with the filename GodloveD-lolcow-master-latest.simg. Let's analyze that URL and filename.

- . shub indicates that the URL points to a Singularity Hub location.
- God LoveD is the user who provided this container (David Godlove, if you must know, see for example this GitHub page).
- . lolcow is the name of the repository that was used to build this container.
- . master is the branch from which the container was built.
- . latest is the tag of the container, with latest for the most recent build.

The tag is commonly used for versioning of containers. By specifying the URL as shub://GodloveD/lolcow: latest we can explicitly ask for the latest version of the lolcow container.

Since there is not a lot of versioning one can do on this container, we will first introduce a container where versions ARE important.

#### Retrieving the Jefferson Lab Common Environment container from **Singularity Hub**

Now that we have the basics of containers behind us, we can use our first 'useful' physics container: the Jefferson Lab Common Environment container. This container replicates the scientific software suite that is installed on the interactive farm nodes, but packages it up in a nice container.

Of course, there is no real practical need to load the Jefferson Lab Common Environment on a Jefferson Lab interactive farm node, but bear with me for now.

Here is how we download the container:

### **JLab Software Carpentry Workshop:**

EIC container effort feeding back into production operations at JLab